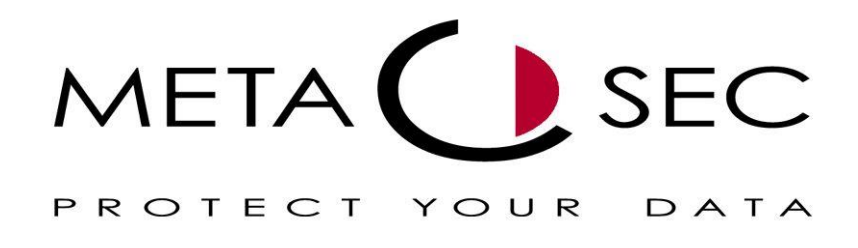

# Documentation "METASEC WebTAPI" Interface

Version 2013.01.22

# Index

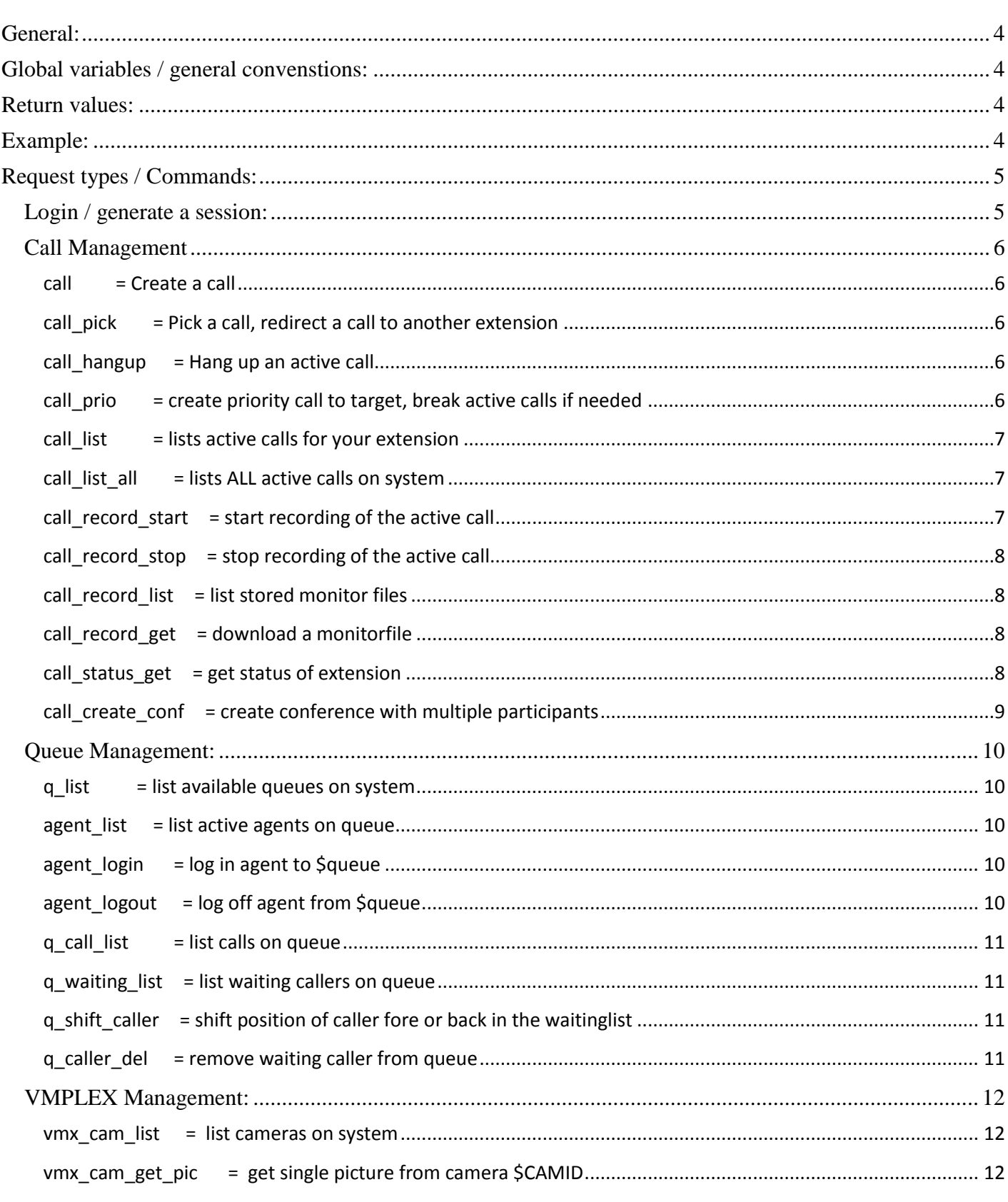

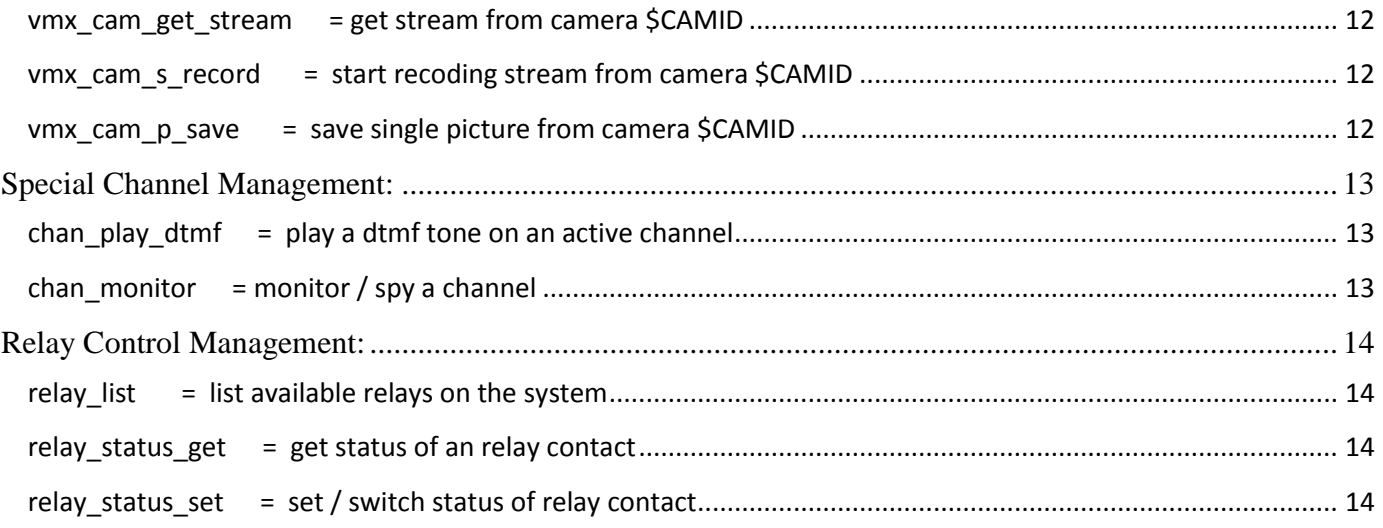

<span id="page-3-0"></span>The WebTAPI framework is a service interface for interaction with the Metasec Zphone Framework ( MZF ). WebTAPI can be used for any kind of 3-rd party software interaction as a HTTP/HTML/XML driven webservice. Communication in both directions can be established. A 3-rd party software can send and receive commands form the system.

The whole communication is done by HTTP or HTTPS GET or POST requests.

## <span id="page-3-1"></span>Global variables / general convenstions:

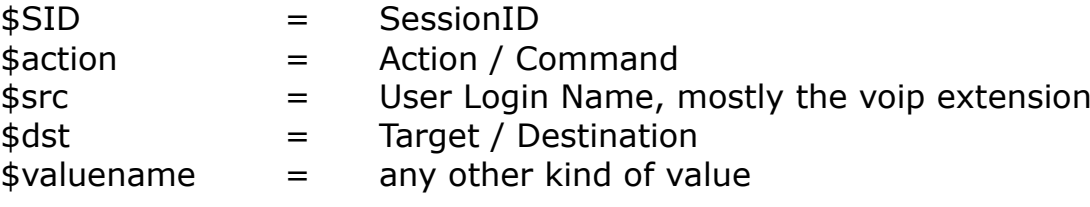

### <span id="page-3-2"></span>Return values:

As far as there is no  $*$  list request, the return value is always a 1 in case of success, or a 0, if there was an error.

### <span id="page-3-3"></span>Example:

Create a call / calling outside: User 1004calls destination 1001

http://192.168.1.1:9998/webtapi/webtapi.php?action=call&SID=198340c107a6d74c 2230a1f39fb146bc&src=1004&dst=1001

### <span id="page-4-1"></span><span id="page-4-0"></span>**Login / generate a session:**

login = Session beginnen HTTP POST Array \$AUTH Value: \$ AUTH ["user"] = string, Username \$ AUTH ["pass"] = string, Password

> The Return value is the string that holds the SessionID. If an error occurs, the return value is 0

The Login request is the only one, which MUST be done via HTTP POST! This is for security reasons. In other case, the password would be submitted to the server inside the URL string.

### <span id="page-5-0"></span>**Call Management**

#### <span id="page-5-1"></span>**call = Create a call**

Additional / needed parameters:  $src = calling party$  $dst = called party$ 

Request Example: http://192.168.1.1:9998/webtapi/webtapi.php?SID=198340c107a6d74c2230a1f 39fb146bc&action=call&src=1004&dst=1001

#### <span id="page-5-2"></span>**call\_pick = Pick a call, redirect a call to another extension**

Additional / needed parameters: chan = active channel to pickup dst = destination to reroute call

Request Example: http://192.168.1.1:9998/webtapi/webtapi.php?SID=2dd557b65fcd500d57b18ea 735e4f0f8&action=call\_pick&chan=SIP/sps2-00000023&dst=1004

#### <span id="page-5-3"></span>**call\_hangup = Hang up an active call**

Additional / needed parameters: chan = active channel to hangup, the channel will be immediately closed!

*Before handling channels, you need to receive a list of active calls with "call\_list" or "call\_list\_all"*

Request Example:

http://192.168.1.1:9998/webtapi/webtapi.php?SID=198340c107a6d74c2230a1f 39fb146bc&action=call\_hangup&chan=SIP/1004-00000010

<span id="page-5-4"></span>**call\_prio = create priority call to target, break active calls if needed**

#### Additional / needed parameters:

 $dst = called party, if there are active calls, it takes additional 1 second, to close$ the channels. All channels – ringing and already running are closed!

#### Request Example: http://192.168.1.1:9998/webtapi/webtapi.php?SID=2dd557b65fcd500d57b18ea 735e4f0f8&action=call\_prio&dst=1004

#### <span id="page-6-0"></span>**call\_list = lists active calls for your extension**

Additional / needed parameters: none

Request Example: http://192.168.1.1:9998/webtapi/webtapi.php?SID=2dd557b65fcd500d57b18ea 735e4f0f8&action=call\_list

#### <span id="page-6-1"></span>**call\_list\_all = lists ALL active calls on system**

Additional / needed parameters: none

Request Example: http://192.168.1.1:9998/webtapi/webtapi.php?SID=2dd557b65fcd500d57b18ea 735e4f0f8&action=call\_list\_all

#### <span id="page-6-2"></span>**call\_record\_start = start recording of the active call**

Additional / needed parameters: chan = channel ID to monitor monitor  $file =$  optional filename to store, if not submitted, a filename will be generated

in both cases, with and without \$monitor file, the filename that is used to store the file is the return value

```
Before handling channels, you need to receive a list of active calls with "call_list" 
or "call_list_all"
```
without monitor file parameter:

Request Example:

```
http://192.168.1.1:9998/webtapi/webtapi.php?SID=2dd557b65fcd500d57b18ea
735e4f0f8&action=call_record_start&chan=SIP/1004-00000018
```
with monitor file parameter

Request Example:

http://192.168.1.1:9998/webtapi/webtapi.php?SID=2dd557b65fcd500d57b18ea 735e4f0f8&action=call\_record\_start&chan=SIP/1004-00000018&monitor\_file=lukas\_223344

#### <span id="page-7-0"></span>**call\_record\_stop = stop recording of the active call**

Additional / needed parameters:  $chan = channel ID$  that is monitored

Request Example: http://192.168.1.1:9998/webtapi/webtapi.php?SID=2dd557b65fcd500d57b18ea 735e4f0f8&action=call\_record\_stop&chan=SIP/1004-00000018

#### <span id="page-7-1"></span>**call\_record\_list = list stored monitor files**

Additional / needed parameters: None

Return Value: List of available files. One file per line. Separator "\n"

Request Example: http://192.168.1.1:9998/webtapi/webtapi.php?SID=2dd557b65fcd500d57b18ea 735e4f0f8&action=call\_record\_list

#### <span id="page-7-2"></span>**call\_record\_get = download a monitorfile**

Additional / needed parameters: monitor  $file = name of the monitor file to download$ 

Request Example: http://192.168.1.1:9998/webtapi/webtapi.php?SID=2dd557b65fcd500d57b18ea 735e4f0f8&action=call\_record\_get&monitor\_file=ff787e129af19513f4f1fdb3602 94452\_1358699701.wav

#### <span id="page-7-3"></span>**call\_status\_get = get status of extension**

Additional / needed parameters:

filter = comma separated list of local users

#### Return values:

- $-1$  = Exten not found
- $0 = Idle$
- $1 = \text{In Use}$
- $4 =$  Unaviable
- $8 =$  Ringing

All Users available on the System:

Request Example: http://192.168.1.1:9998/webtapi/webtapi.php?SID=2dd557b65fcd500d57b18ea 735e4f0f8&action=call\_status\_get

Only Status of given Users

Request Example: http://192.168.1.1:9998/webtapi/webtapi.php?SID=2dd557b65fcd500d57b18ea 735e4f0f8&action=call\_status\_get&filter=1001,1004

#### <span id="page-8-0"></span>**call\_create\_conf = create conference with multiple participants**

#### Additional / needed parameters:

stations = coma separated list of stations to put into conference

 $break = true$ , break running calls if needed

Request Example:

http://192.168.1.1:9998/webtapi/webtapi.php?SID=2dd557b65fcd500d57b18ea 735e4f0f8&action=call\_create\_conf&stations=1001,1002,1003&break=true

### <span id="page-9-0"></span>**Queue Management:**

#### <span id="page-9-1"></span>**q\_list = list available queues on system**

Additional / needed parameters: none

Request Example: http://192.168.1.1:9998/webtapi/webtapi.php?SID=2dd557b65fcd500d57b18ea 735e4f0f8&action=q\_list

#### <span id="page-9-2"></span>**agent\_list = list active agents on queue**

Additional / needed parameters:  $q$  name = name of the queue to list

Request Example: http://192.168.1.1:9998/webtapi/webtapi.php?SID=2dd557b65fcd500d57b18ea 735e4f0f8&action=agent\_list&q\_name=VMX

#### <span id="page-9-3"></span>**agent\_login = log in agent to \$queue**

Additional / needed parameters:  $q$  name = name of the queue to list

Request Example: http://192.168.1.1:9998/webtapi/webtapi.php?SID=2dd557b65fcd500d57b18ea 735e4f0f8&action=agent\_login&q\_name=VMX

#### <span id="page-9-4"></span>**agent\_logout = log off agent from \$queue**

Additional / needed parameters:  $q$  name = name of the queue to list

Request Example:

http://192.168.1.1:9998/webtapi/webtapi.php?SID=2dd557b65fcd500d57b18ea 735e4f0f8&action=agent\_logout&q\_name=VMX

#### <span id="page-10-0"></span>**q\_call\_list = list calls on queue**

Additional / needed parameters:  $q$  name = name of the queue to list

Request Example: http://192.168.1.1:9998/webtapi/webtapi.php?SID=2dd557b65fcd500d57b18ea 735e4f0f8&action=q\_call\_list&q\_name=VMX

#### Return Value:

*( Call went from 1004 to the extension 7777 which maps the Queue VMX )*

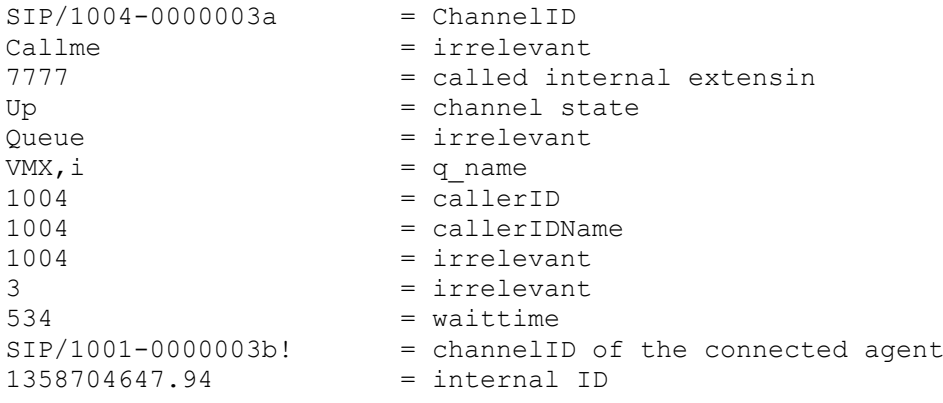

#### <span id="page-10-1"></span>**q\_waiting\_list = list waiting callers on queue**

Additional / needed parameters:  $q$  name = name of the queue to list

Request Example:

http://192.168.1.1:9998/webtapi/webtapi.php?SID=2dd557b65fcd500d57b18ea 735e4f0f8&action=q\_waiting\_list

#### <span id="page-10-2"></span>**q\_shift\_caller = shift position of caller fore or back in the waitinglist**

<span id="page-10-3"></span>**q\_caller\_del = remove waiting caller from queue**

### <span id="page-11-0"></span>**VMPLEX Management:**

<span id="page-11-5"></span><span id="page-11-4"></span><span id="page-11-3"></span><span id="page-11-2"></span><span id="page-11-1"></span>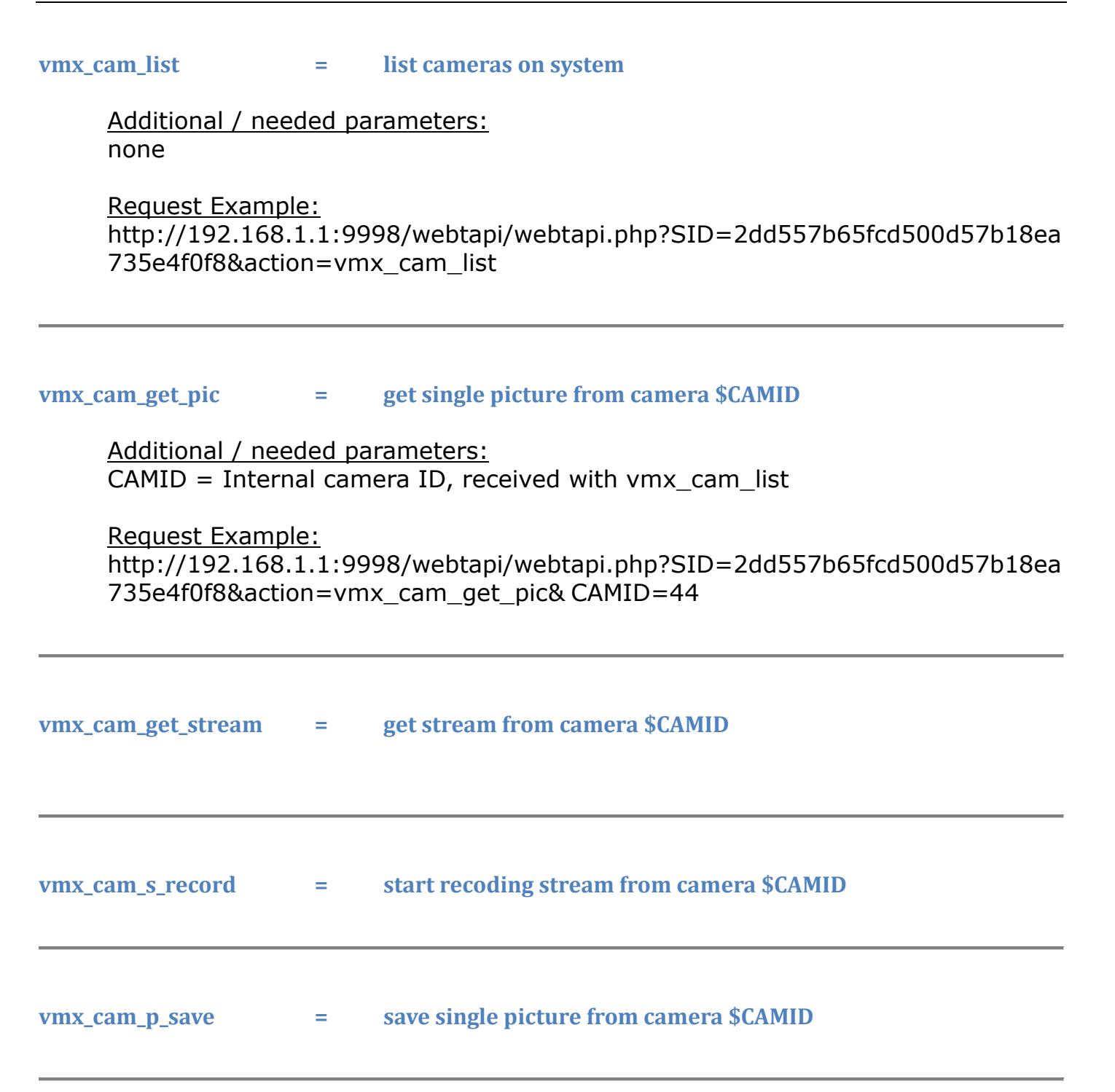

### <span id="page-12-0"></span>**Special Channel Management:**

#### <span id="page-12-1"></span>**chan\_play\_dtmf = play a dtmf tone on an active channel**

Additional / needed parameters:

chan = active channel to play on

 $tone =$  dtmt tone(s) to play

Request Example:

http://192.168.1.1:9998/webtapi/webtapi.php?SID=2dd557b65fcd500d57b18ea 735e4f0f8&action=chan\_play\_dtmf&tone=1234

<span id="page-12-2"></span>**chan\_monitor = monitor / spy a channel** 

Additional / needed parameters:

- $\theta$ chan = active channel to monitor
- $dst = internal ID where to hear from$

Request Example:

http://192.168.1.1:9998/webtapi/webtapi.php?SID=2dd557b65fcd500d57b18ea 735e4f0f8&action=chan\_monitor&chan=SIP/1222-9813871&dst=1001

### <span id="page-13-0"></span>**Relay Control Management:**

#### <span id="page-13-1"></span>**relay\_list = list available relays on the system**

Additional / needed parameters: none

Request Example:

http://192.168.1.1:9998/webtapi/webtapi.php?SID=2dd557b65fcd500d57b18ea 735e4f0f8&action=relay\_list

#### <span id="page-13-2"></span>**relay\_status\_get = get status of an relay contact**

Additional / needed parameters: relay  $id = id$  of the targeted contact

Request Example: http://192.168.1.1:9998/webtapi/webtapi.php?SID=2dd557b65fcd500d57b18ea 735e4f0f8&action=relay\_status\_get&relay\_id=17

<span id="page-13-3"></span>**relay\_status\_set = set / switch status of relay contact**

Additional / needed parameters: relay  $id = id$  of the targeted contact status  $=$  status value to switch to

Request Example: http://192.168.1.1:9998/webtapi/webtapi.php?SID=2dd557b65fcd500d57b18ea 735e4f0f8&action=relay\_status\_set&relay\_id=17&status=1